## **User Manual for the region free Modification for Panasonic BD Players (2010 models or later)**

## **Introduction**

This Modification basically features "DVD region check disabled" ("automatic switch") and BluRay "region **switch"**. Doing an automated region switch for BluRay is technically impossible. It is therefore important you kept these instructions. Please note that not all BluRay discs are performing a region check, however some of them do. This might confuse you because you thought that you had to change regions every time you are switching between region A and B.

On top of the region switch, this modification will disable the **UOPs and PUOs.** These are restrictions prohibiting you from navigating or skipping over chapters, subtitles, languages, etc. They are often used to force you to watch trailers or boring information. By default this feature is disabled. Please enable it to get rid of the UOPs and PUOs.

As our modification is composed of additional software installed on your player, doing a **firmware upgrade** through the official channels (over the network or through disc upgrade), will erase this part of the software. Therefore please do not do that. Please always send an email to [info@dvdupgrades.ch](mailto:info@dvdupgrades.ch) in order to get the software update you might need.

**If you need (just) the initial software or an update, please always include this information:**

- **Device Model** (Example: DMP-BDT310-EG-K)
- **LAN Mac address** (Can be found in the setup page "network configuration". You might have to switch from WLAN/WIFI to LAN/Wired)
- Your currently installed **firmware version** (can be found in configuration settings)

As software updates are taking a considerable amount of time for you and for us, restrictions do apply to this process. As we are not the original manufacturer of your device, we can not supply updates through the network. You will have to download a file, unpack it, burn the "PANA\_DVD.FRM" to a CD-R or CD-RW and put that into your player. You can use standard Windows functionality for this. Press the right mouse button on the unpacked "PANA\_DVD.FRM" file and select something like "Send to BD/CD/DVD Drive" and continue from there. After burning the disc, insert it into your player and everything runs automatically.

The BluRay player you have is of high quality in hardware and software. The manufacturer is usually only fixing bugs for rare discs or uncommon occasions. It is not worth going through the firmware update process in these cases. However, if your player fails to play a certain disc or if you can not connect to the online services anymore and you want to access them, going through the update process might be mandatory. Unfortunately, we have to charge charge CHF 15 for updates because the independent programmer of this modification does not want to do it for free. **Therefore we do not recommend buying this modification if you want to use the Panasonic online services. For normal BluRay playback, updates are not required.**

## **How to interact with the Modification (switch regions etc)**

## For 2012 and later models, please replace OK with **OPTION**

• **DVD and Blu-ray region changing with the original Panasonic™ remote control (Available DVD regions: 1,2,3,4,5,6,7,8 / Available Blu-ray regions: A,B,C) with DVD region verification deactivation**

This feature allows you to change the DVD and Blu-Ray region of your Panasonic™ Blu-ray device.

By applying a special remote control button sequence with the original Panasonic<sup>™</sup>

remote control you can set the DVD region of your device to any possible DVD region (1,2,3,4,5,6,7,8) and the Blu-ray region to any possible Blu-ray region  $(A,B,C)$ .

Apply the following remote control button sequence to change the DVD and Blu-ray region region of your Panasonic™ Blu-ray device:

**In addition to changing the DVD and Blu-ray region, the following remote control button sequence also deactivates DVD region verification on the device after you have changed your region settings for the first time!**

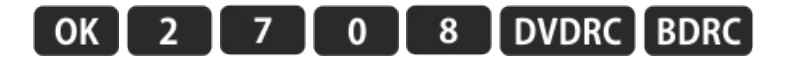

- **DVDRC** can be one of the following remote control buttons:
- **1** to set the device to DVD region 1
- 2 to set the device to DVD region 2
- **3** to set the device to DVD region 3
- 4 to set the device to DVD region 4
- **5** to set the device to DVD region 5
- **6** to set the device to DVD region 6
- 7 to set the device to DVD region 7
- 8 to set the device to DVD region 8

**BDRC** can be one of the following remote control buttons:

- to set the device to Blu-ray region A
- to set the device to Blu-ray region B
- to set the device to Blu-ray region C 3

It is not possible to set regions individually. DVD and Blu-ray region must be always set together within a single remote control button sequence.

**Example 1:** The following remote control button sequence will change the regions of your device to **DVD region 1 and Blu-ray region C with DVD region verification disabled**:

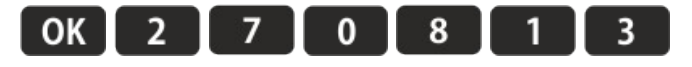

**Example 2:** The following remote control button sequence will change the regions of your device to **DVD region 5 and Blu-ray region A with DVD region verification disabled**:

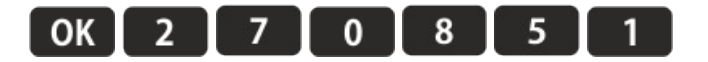

In order to reset the regions of your device to factory settings you will have to manually set both regions to default values and apply a special remote control button sequence to re-enable DVD region verification afterwards:

**Example 3:** If your default DVD region is 2 and your default Blu-ray region is B you will have to apply the following remote control button sequences:

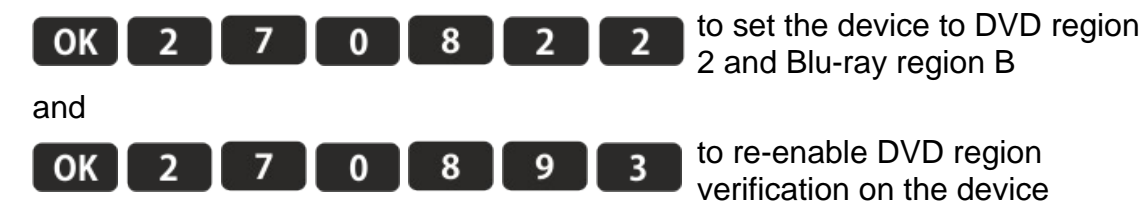

**The device will restart itself after each complete remote control button sequence to acknowledge sequence recognition. This is part of the normal operation !**

• **Blu-ray PUO (Protected user operation) and DVD UOP (User operation prohibition) deactivation**

UOP is a mechanism which allows DVD publishers to restrict the possible user activity during DVD video playback. These restrictions can include "features" like prohibiting you from skipping commercials, changing subtitles, using fast forward or other navigation commands.

Apply one of the following remote control button sequences if you want to change the status of the Advanced feature collection:

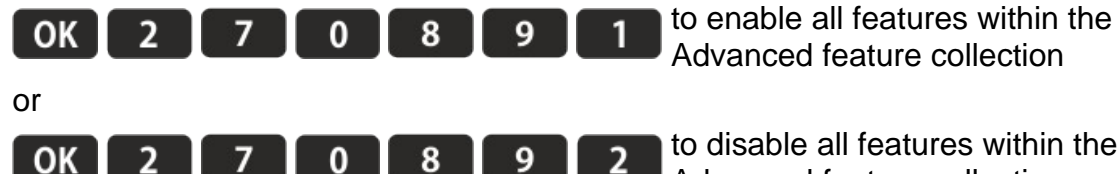

to disable all features within the Advanced feature collection

**The device will restart itself after each complete remote control button sequence to acknowledge sequence recognition. This is part of the normal operation!**